Classroom の活用

① 「教職員クラス」の作成

ア 活動の概要

現在の教育用ネットワークには、各端末間で の共有フォルダが無い。ロイロノート内での共 有は可能だが、ロイロノート外で共有したい教 材や資料などを共有するために、Classroom を 利用し「教職員クラス」を作った。

- イ 活用したアプリ
	- ・Classroom
- ウ 実践のコツ〜チーム学校として〜 情報教育担当が教師役となり Classroom を作 成した。教職員を生徒役として招待し、ストリ ームを情報交換の掲示板として活用した。 Google ドライブからリンクを貼ることで、パワ ーポイントや動画等様々な資料を共有すること ができた。
- <主な活用例>
	- a 現職教育で使用したファイルの共有

Google ドライブで共有をしたことで、紹介さ れた資料をすぐに授業で活用することができ た。

b 実践例の紹介

「プレイタイムキーボード」や「都道府県ク イズ」など、授業で活用できる Webサイトの URL を貼り付けるなど、ストリームを実践例の 紹介の場として活用した。

c 指導資料の共有

端末導入時、持ち帰り時などの全校一斉指導、長期休み前の情報モラル指導、宿泊学習 の事前学習用スライドなど、複数クラスで使用したい資料を共有した。

- エ 成果と課題
	- a 成果
		- ・資料の共有ができることのメリットが大きかった。教師の自宅や各自所有の端末から 調べたこともそのままアップできるため、教材研究の幅が広がり、教材作成の効率も 上がった。
		- ・Classroom の教師は 20 名まで登録できるので、学校によっては全員を教師役として 登録することができる。学年やブロックごとに作るなど、必要に応じて工夫すると

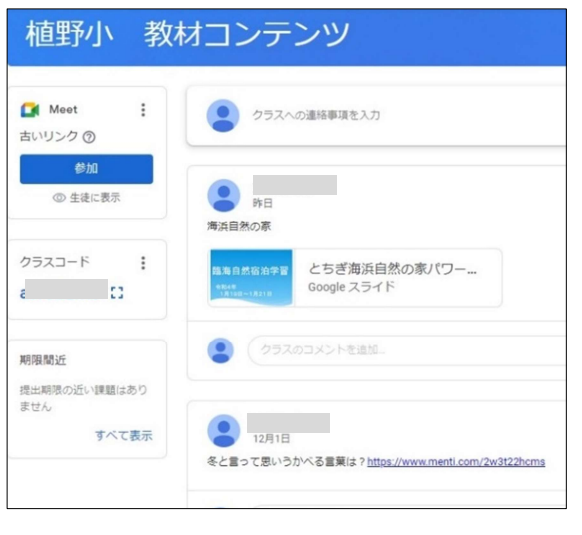

## 【 教職員クラスの実際 】

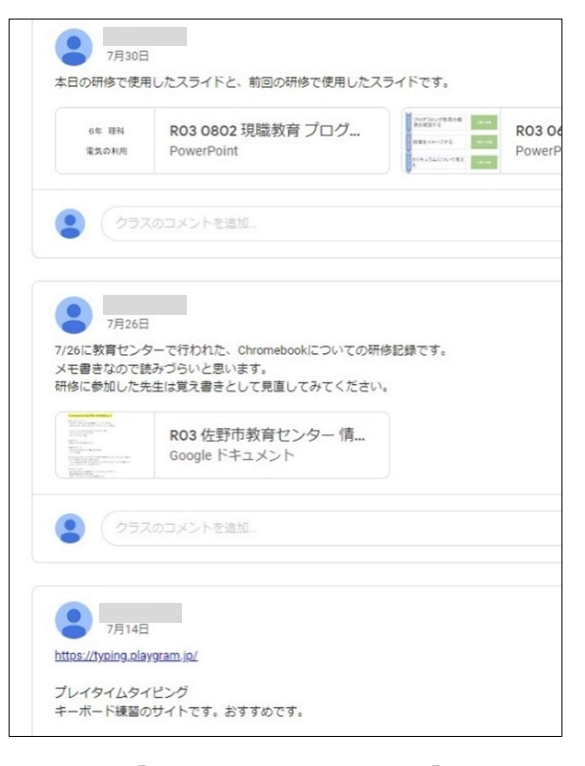

【 ストリーム活用例 】

よい。

- b 課題
	- ・様々な端末でアクセスできるため、個人情報の流出などが絶対に起こらないように、 教職員の情報モラルに関する意識をより高めていくことも重要である。
	- ・担当者が異動する場合には、あらかじめ教師役の引き継ぎを行う必要がある。